## **DİKKAT EDİLMESİ GEREKEN HUSULAR**

- Eski Elektronik imzanızın süre bitiminden 1 ay önce başvuru için Bilgi İşlem Daire Başkanlığına gelerek talebinizi bildiriniz.
- Eski Elektronik imza süresi bittikten sonra talepte bulunanlar ıslak imzalı form çıktısı alarak teslim etmeleri gerekmektedir.
- Eski elektronik imzanızın günü dolmadan yenisini kullanmayınız.
- Eski elektronik imzanızın şifresiyle yeni elektronik imzanızı kullanmaya çalışmayınız.
- 3 defa yanlış şifre girmeniz durumunda elektronik imzanız kilitlenecektir.
- Elektronik imzanız Kilitlendiğinde [KAMU SM Online](https://onlineislemler.kamusm.gov.tr/landing)  [İşlemler](https://onlineislemler.kamusm.gov.tr/landing) sitesine giderek **Giriş** butonuna tıklayınız. **Nes İşlemleri->Bireysel İşlemler->Başvuru İşlemleri->PIN Oluşturma->Kilit Çözme** yolunu takip ederek şifrenizi yeniden oluşturabilirsiniz.

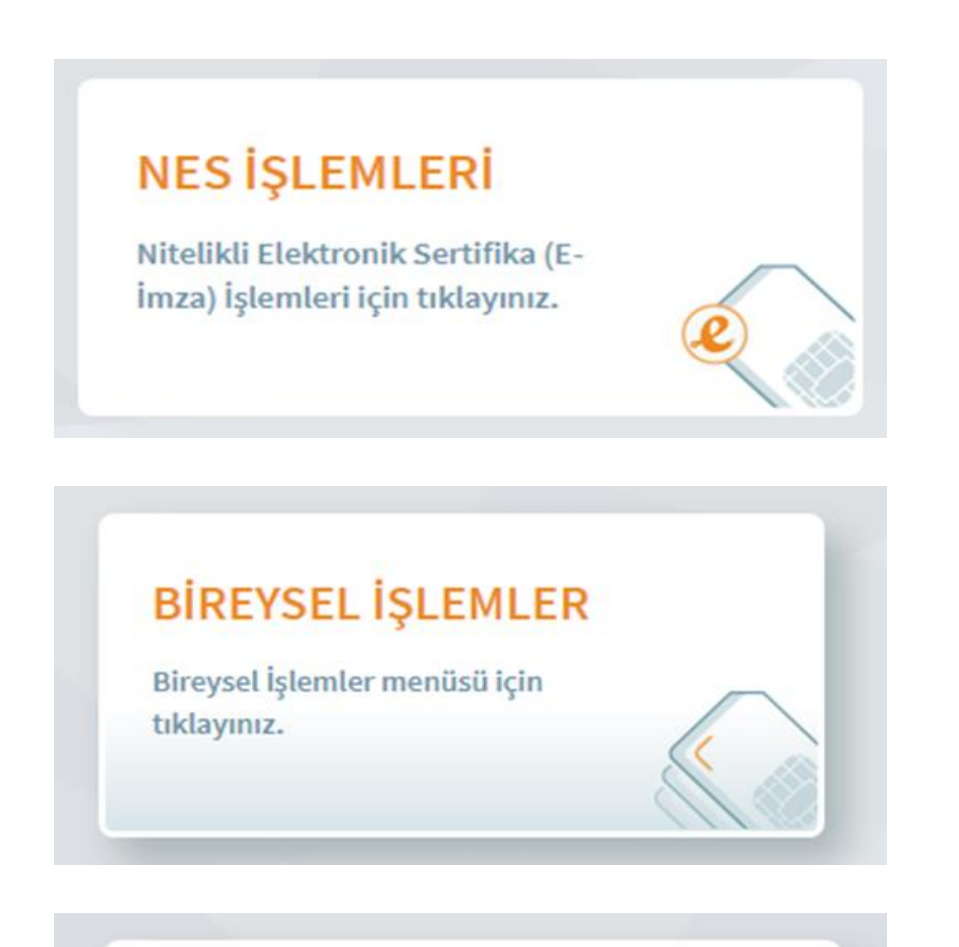

## Başvuru İşlemleri

NES (e-İmza) başvuru işlemleri için tıklayınız.

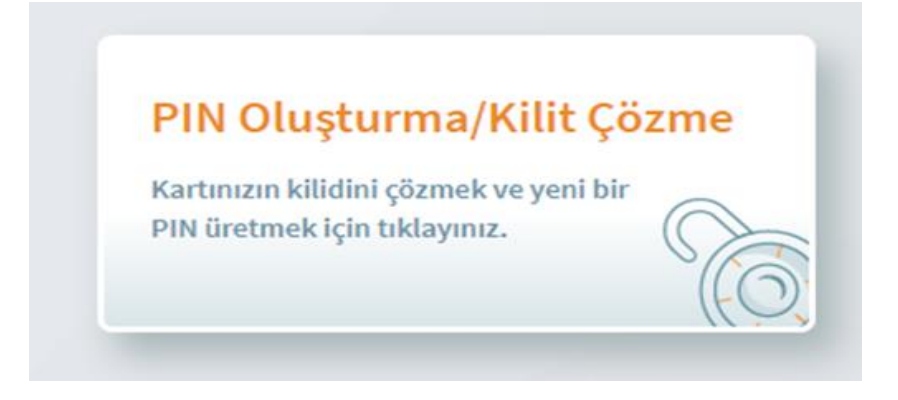

• Kayıp/Çalıntı durumlarında kişinin ilk önce [KAMU SM Online](http://onlineislemler.kamusm.gov.tr/landing)  [İşlemler](http://onlineislemler.kamusm.gov.tr/landing) sayfasından **NES İşlemleri->Bireysel İşlemler- >Sertifikamı İptal Et->Askıya Alma** adımlarını takip ederek sertifikasını kullanıma kapatması gerekmektedir.

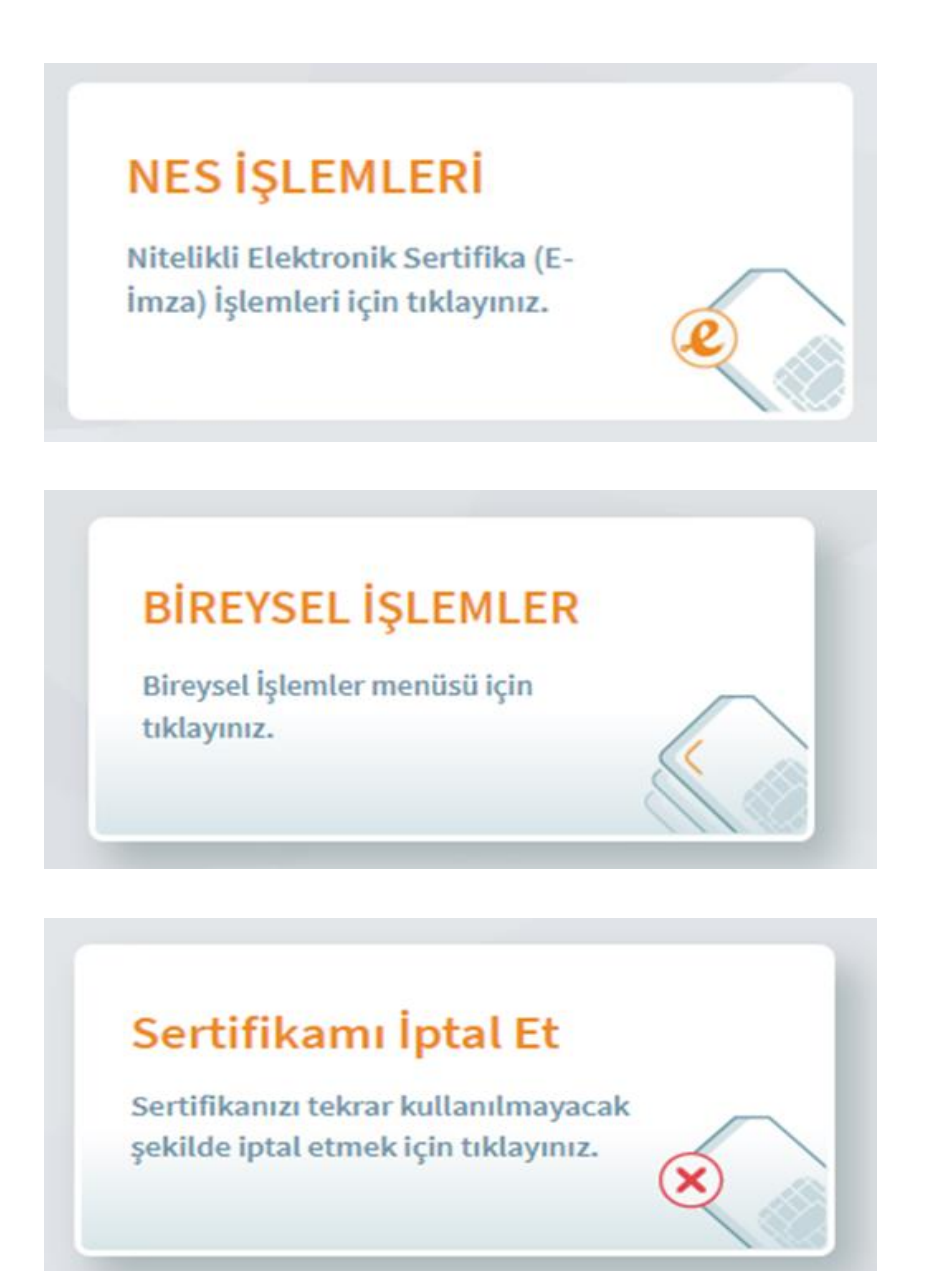

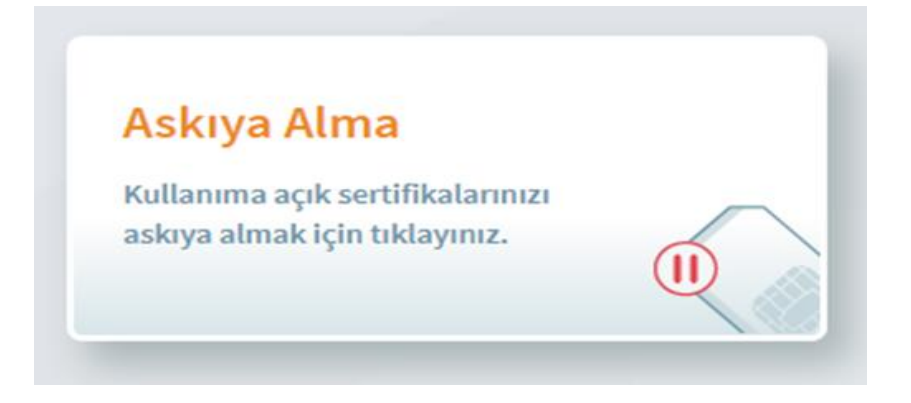

- İdari görevi olan personel için; kayıp kart, kullanıcı kaynaklı karta oluşan arızalar, PIN-PUK blokesi ve kimlik bilgisi güncellemesi gibi durumlarda yenileme işlemi sertifika iptal edildikten sonra ücreti tarafınızdan ödenmek üzere talep oluşturulmaktadır.
- İdari görevi olan personellerin (kayıp kart, kullanıcı kaynaklı karta oluşan arızalar, PIN-PUK blokesi ve kimlik bilgisi güncellemesi gibi durumların dışında) başvuru ücreti kurum tarafından karşılanmaktadır.
- İdari görevi biten veya idari görevi olmayan personellerin yenileme ücreti kişi tarafından karşılanır.
- İdari görevi biten veya kurumdan ayrılan personelin elektronik imzaları süre sonuna kadar tüm resmi veya özel işlerinde kullanılabilmektedir.